#### **ECLASS 網頁版及應用程式** 香港道教聯合會 純陽小學

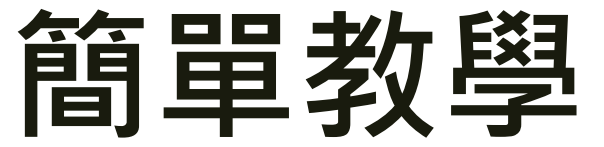

# ECLASS 登入方法 (網頁版)

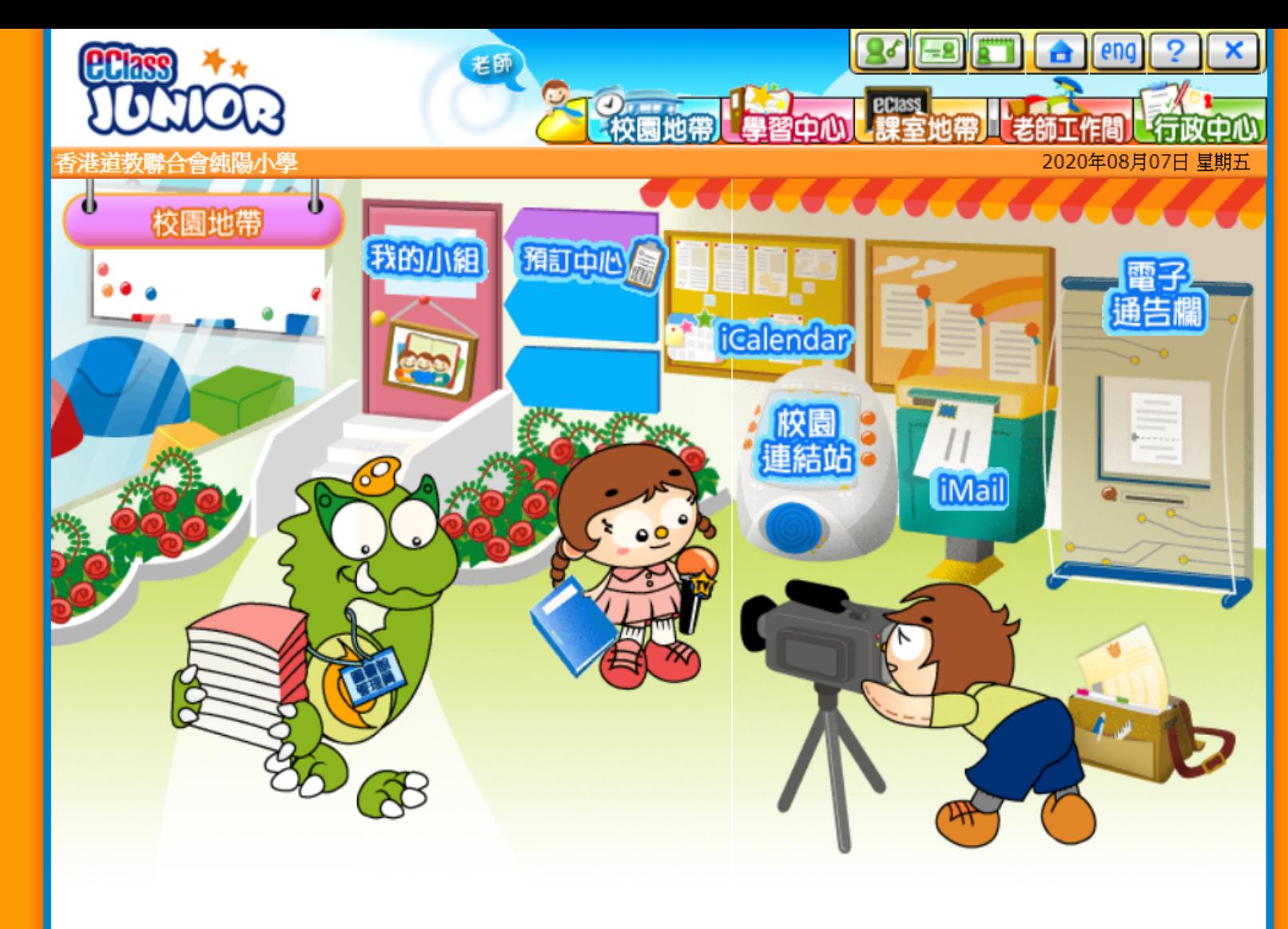

## 篇器的搜索列上尋找syps 校網址 syps.edu.hk

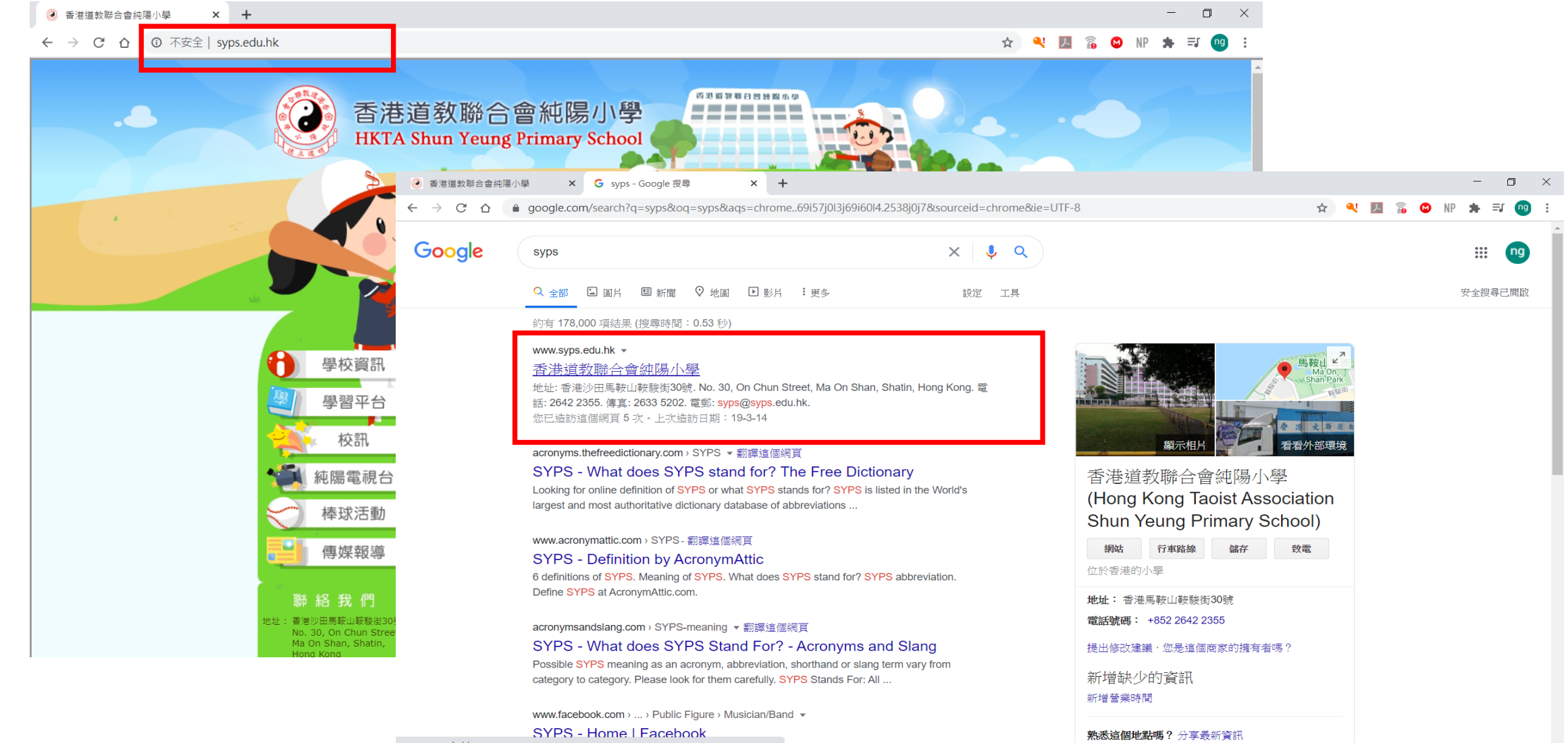

www.syps.edu.hk

loop singer songwriter and producer who

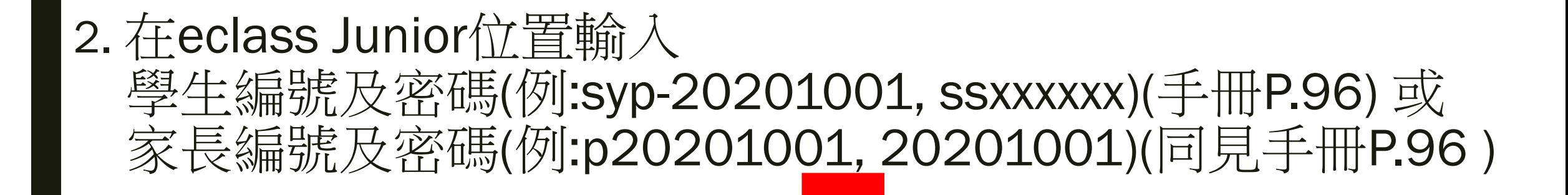

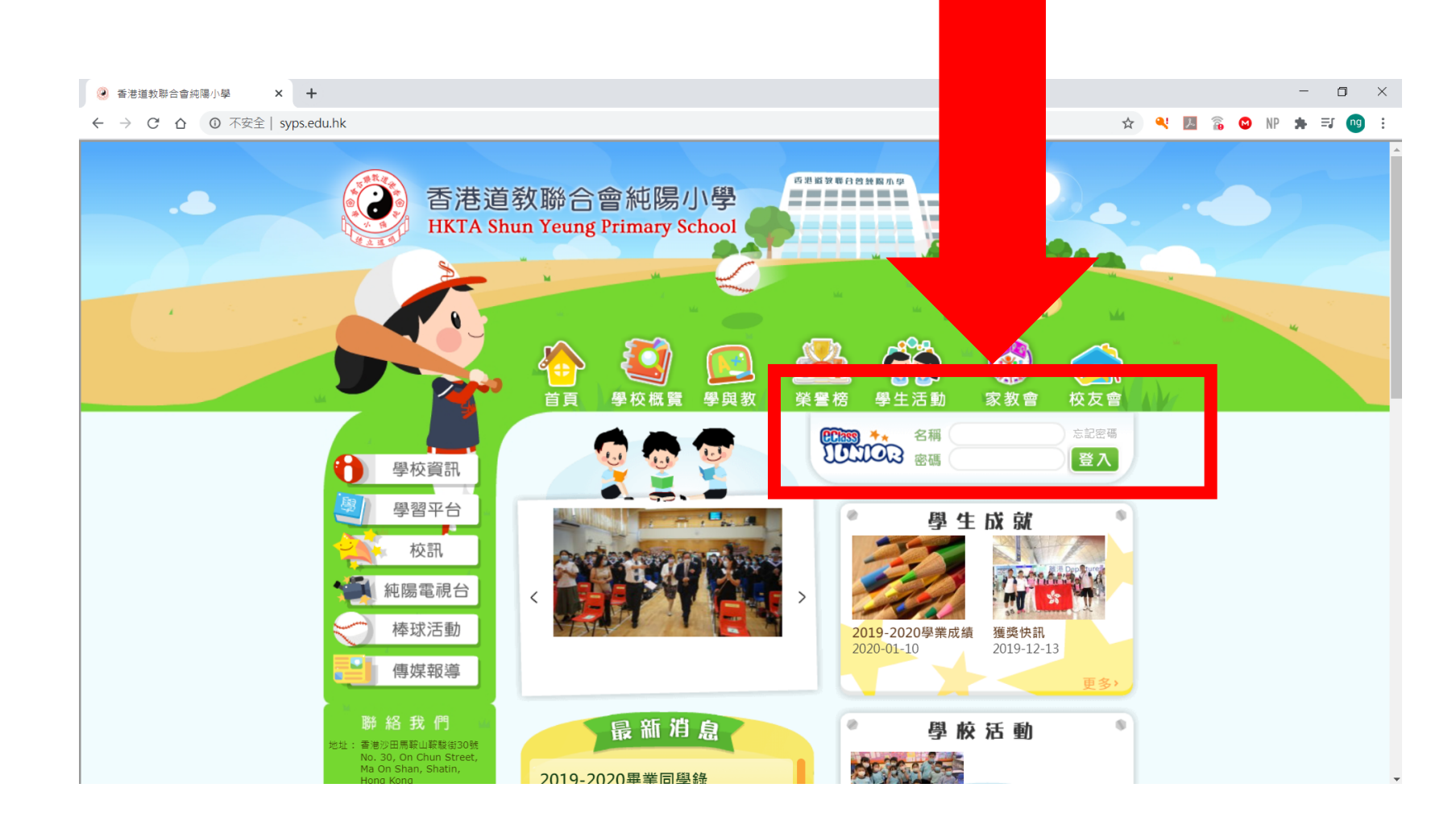

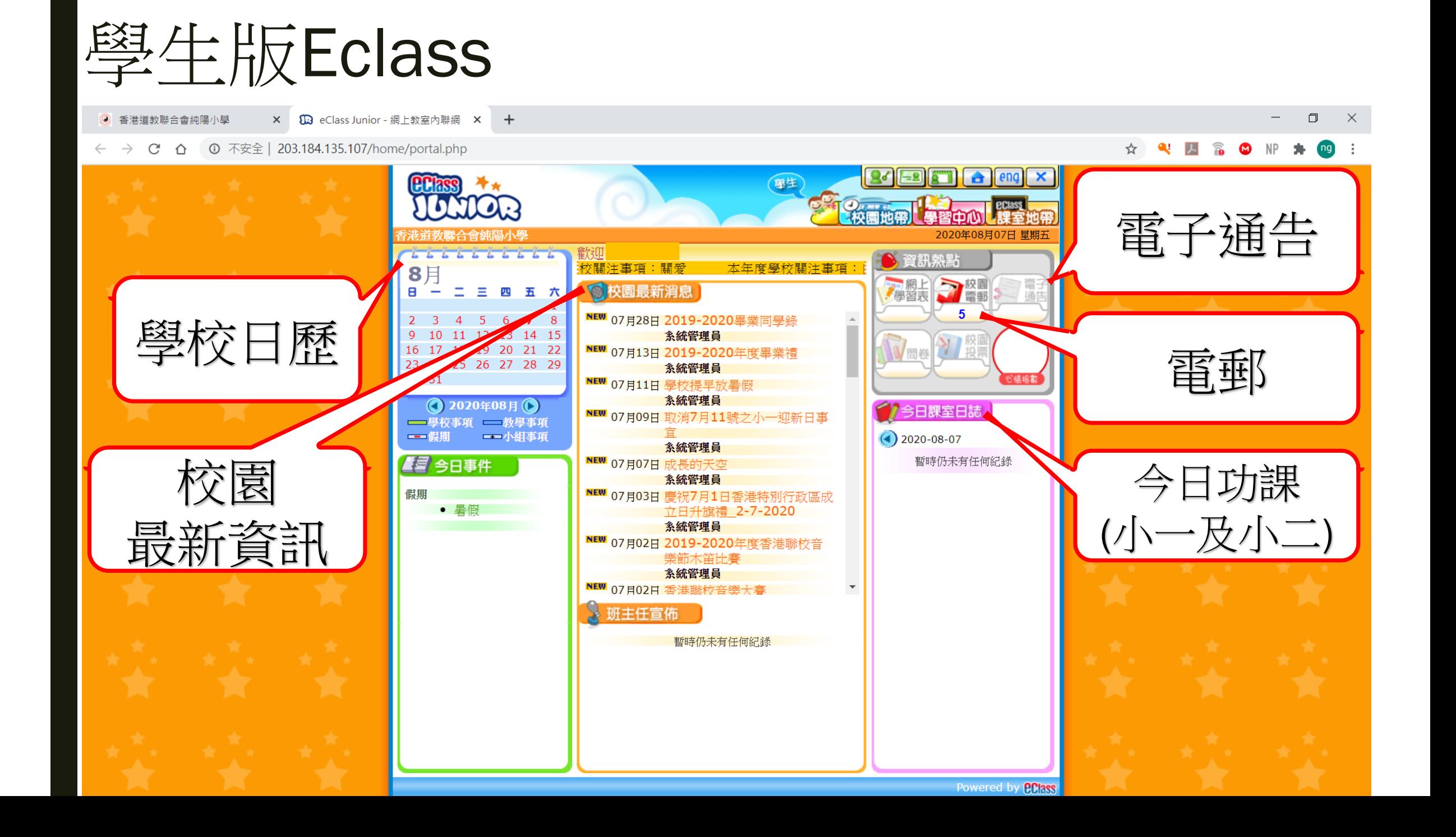

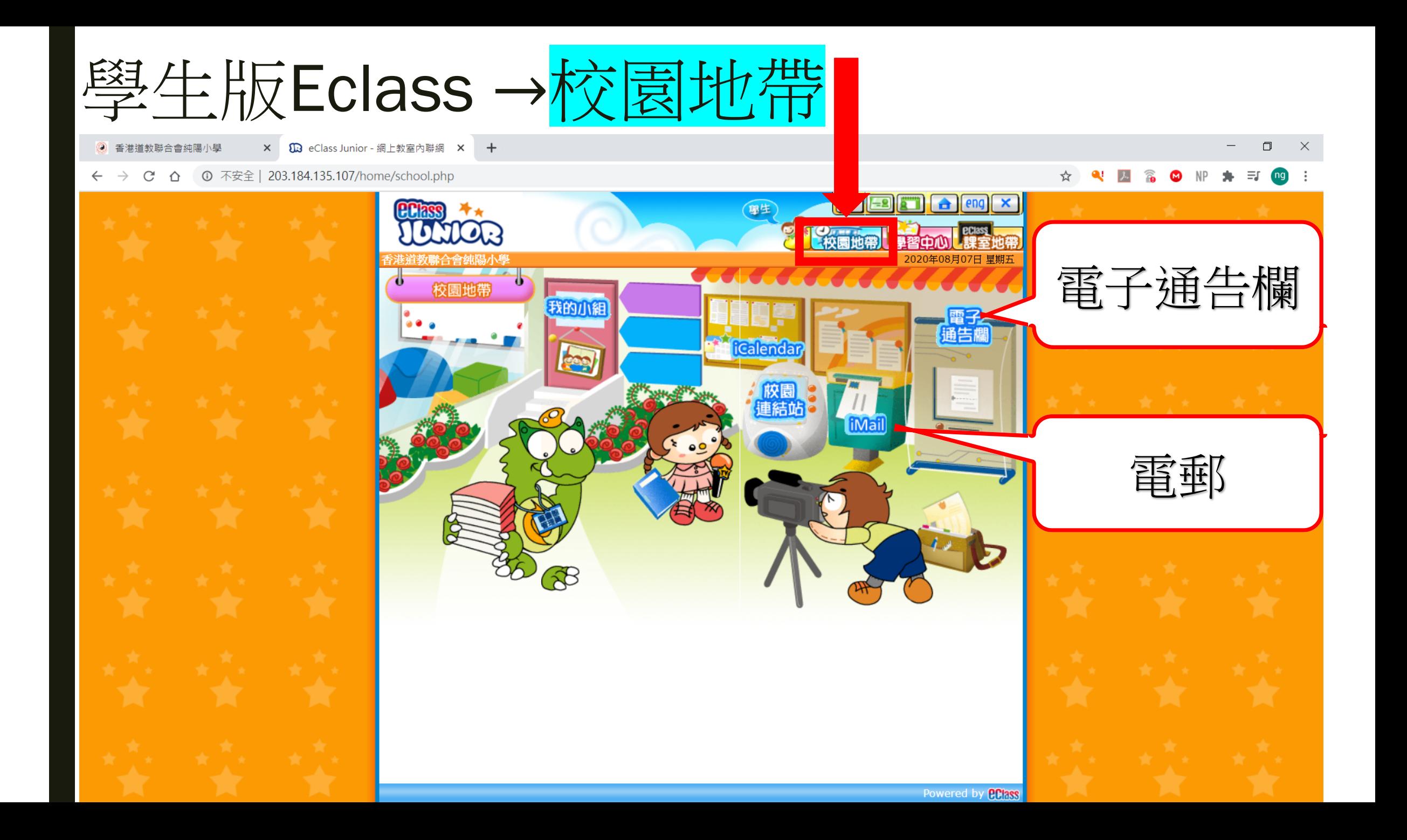

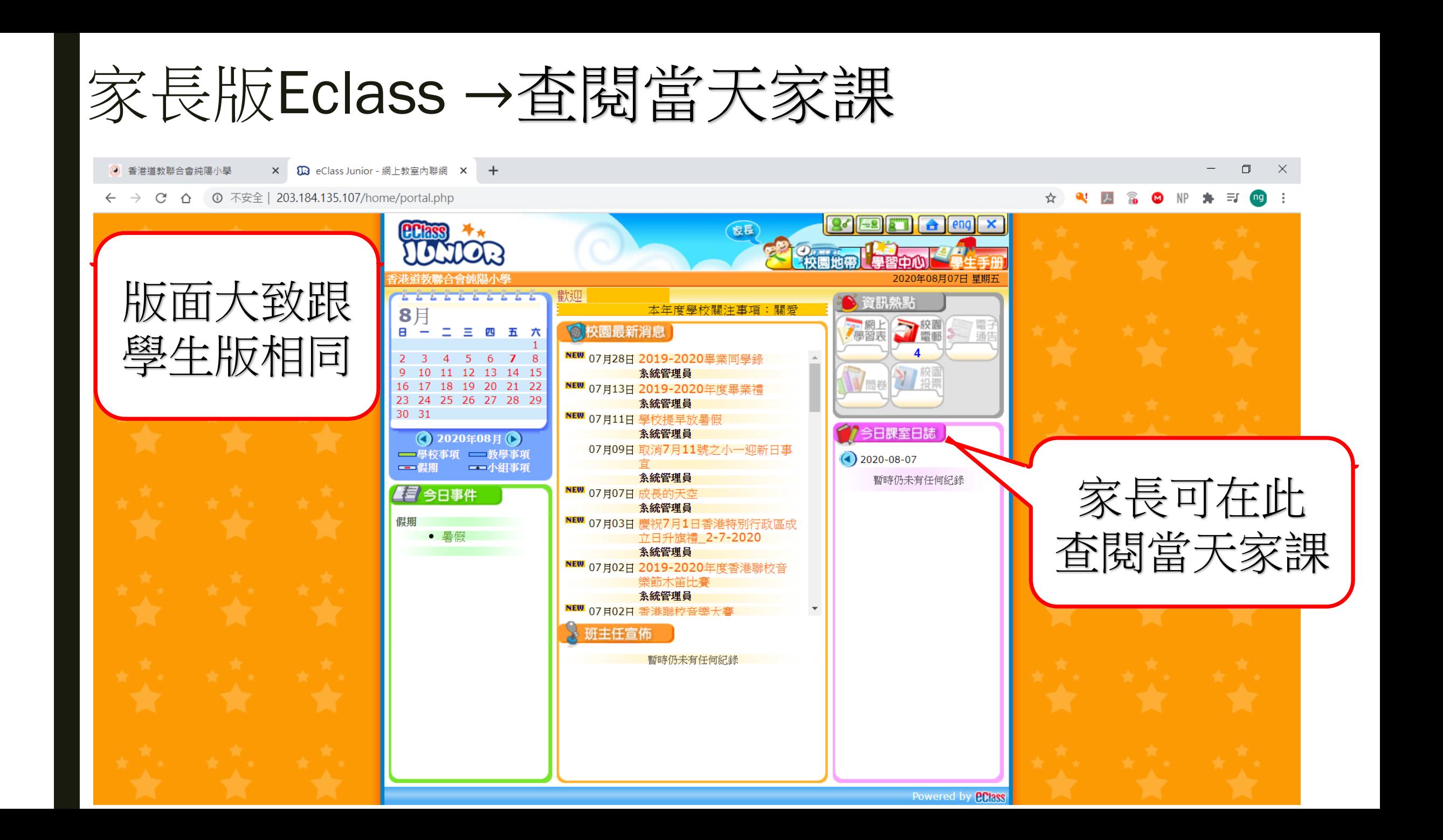

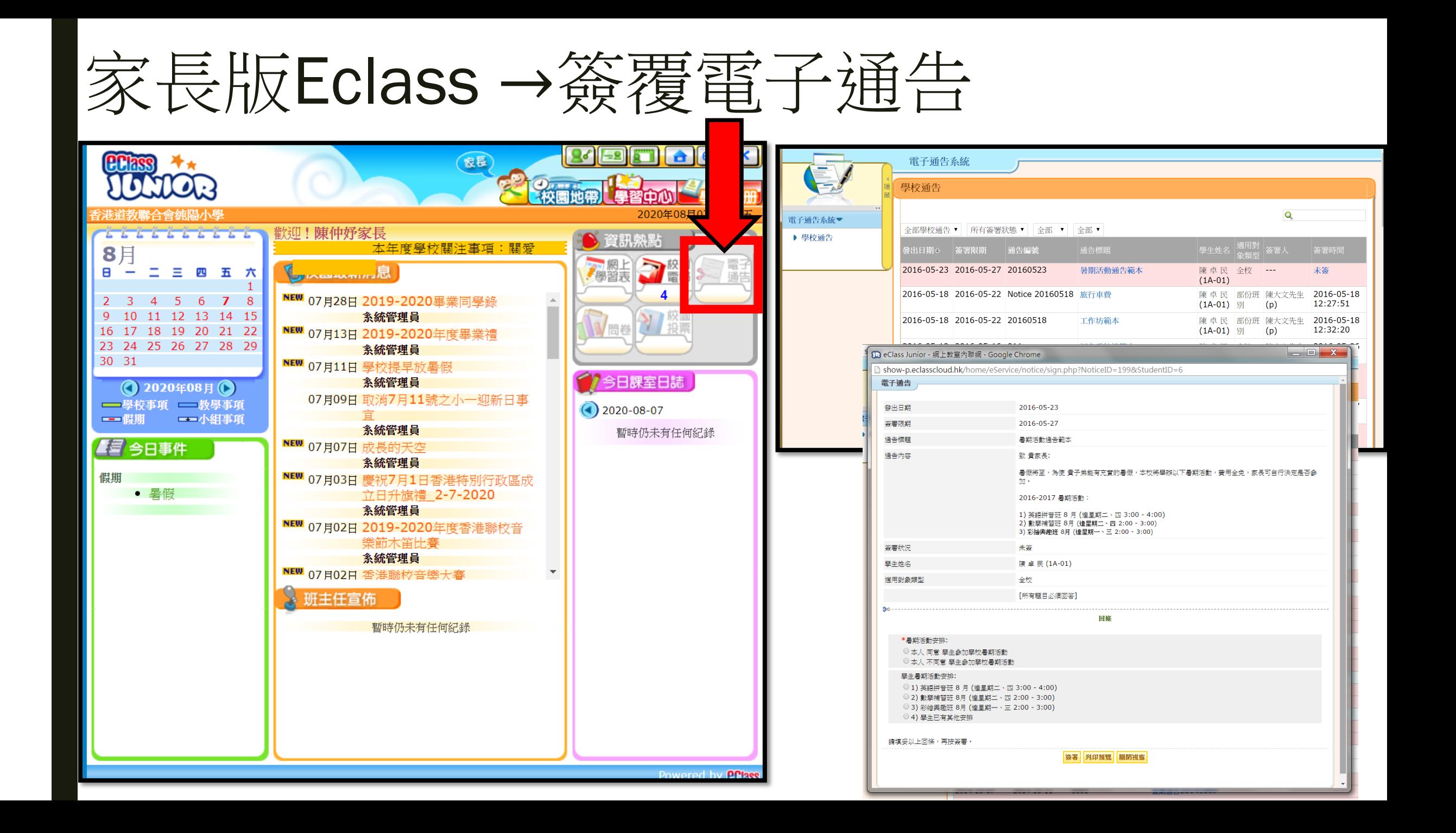

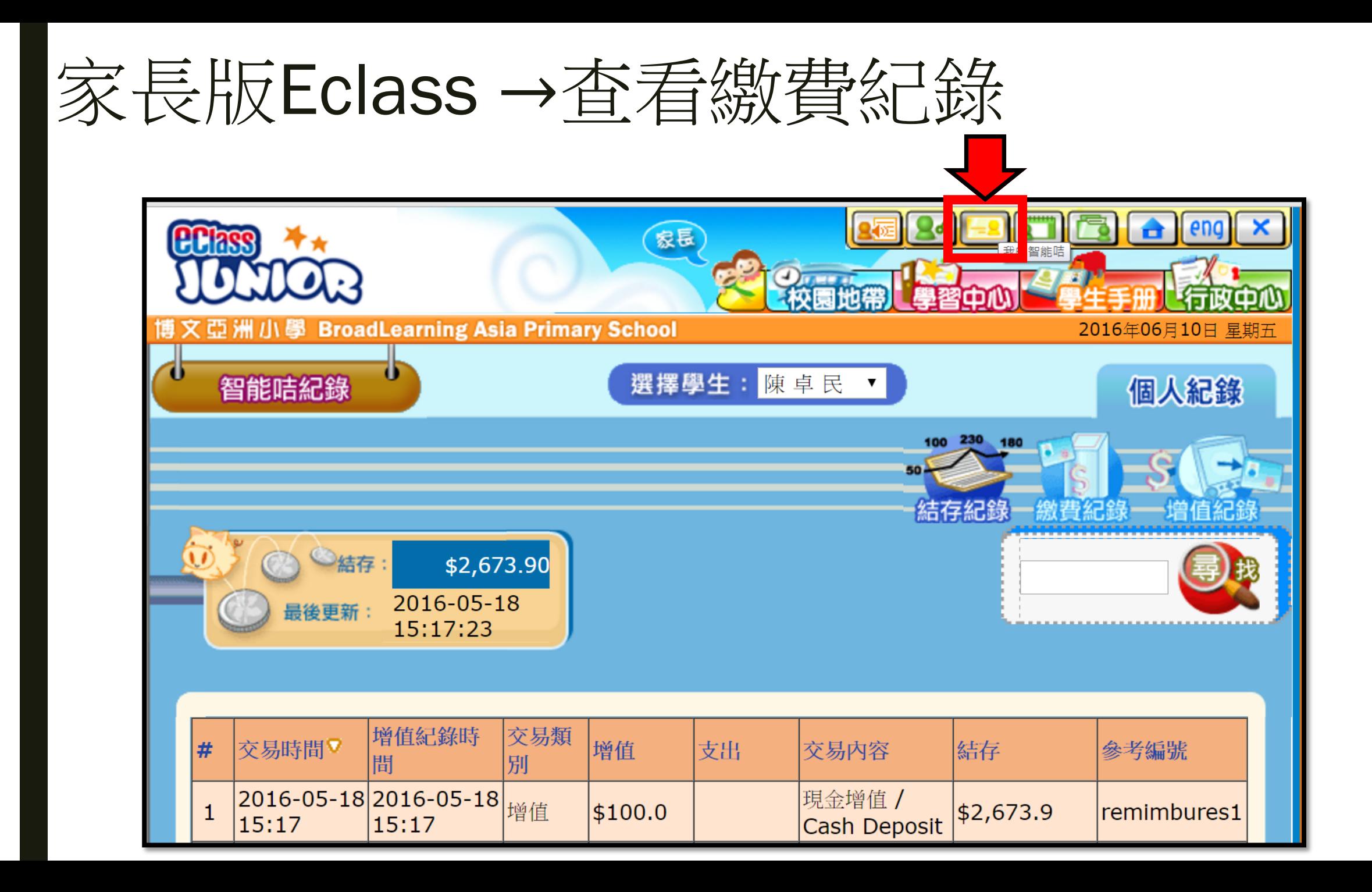

# 家長安裝手機應用程式 eClass Parent App

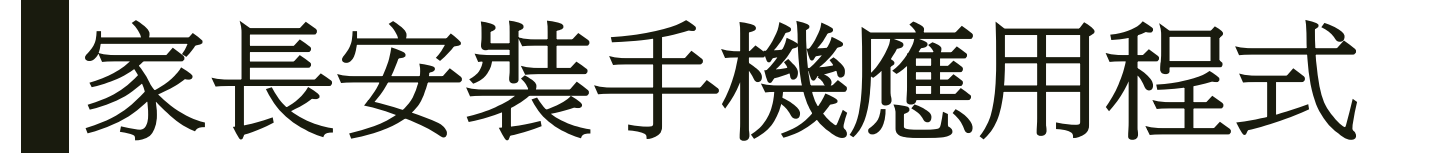

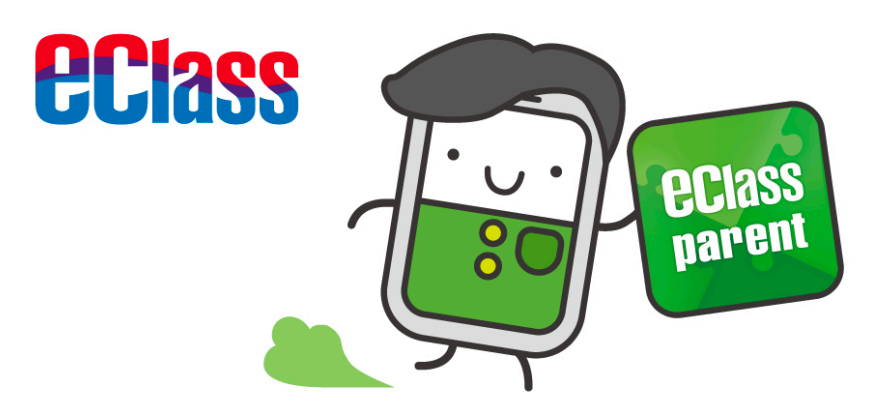

# 家長手機應用程式安装と eClass Parent App

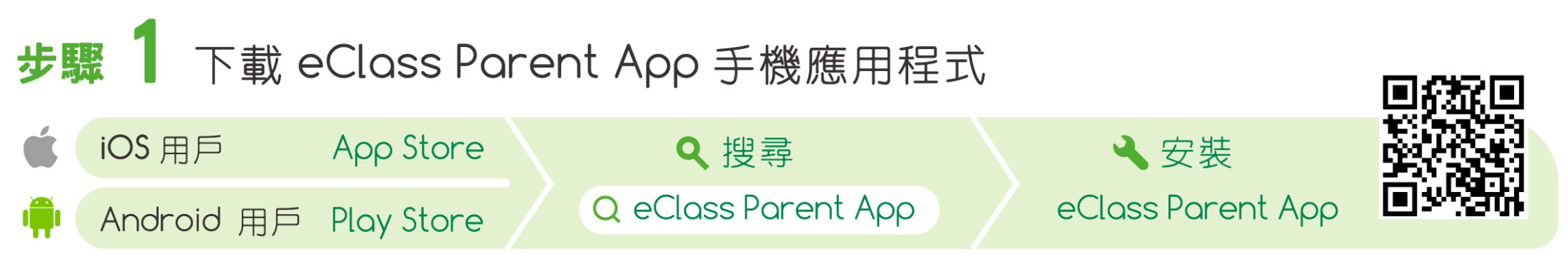

APK 下載網址 https://www.eclass.com.hk/apk

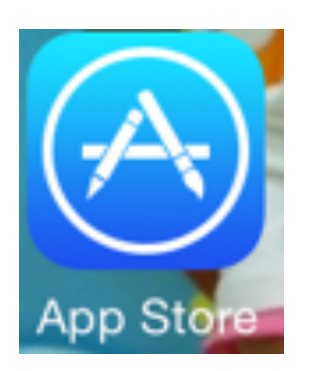

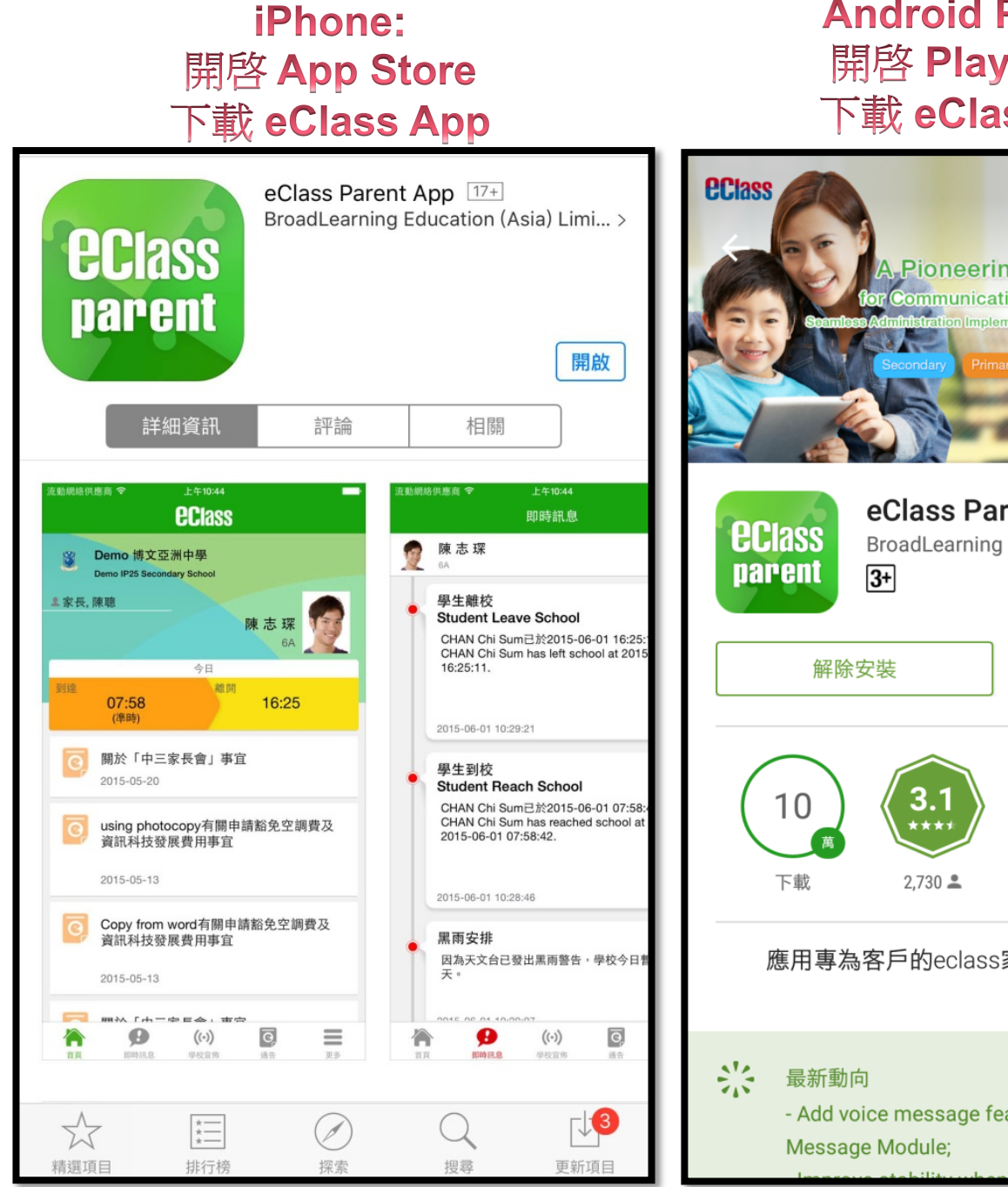

#### **Android Phone:** 開啓 Play Store 下載 eClass App

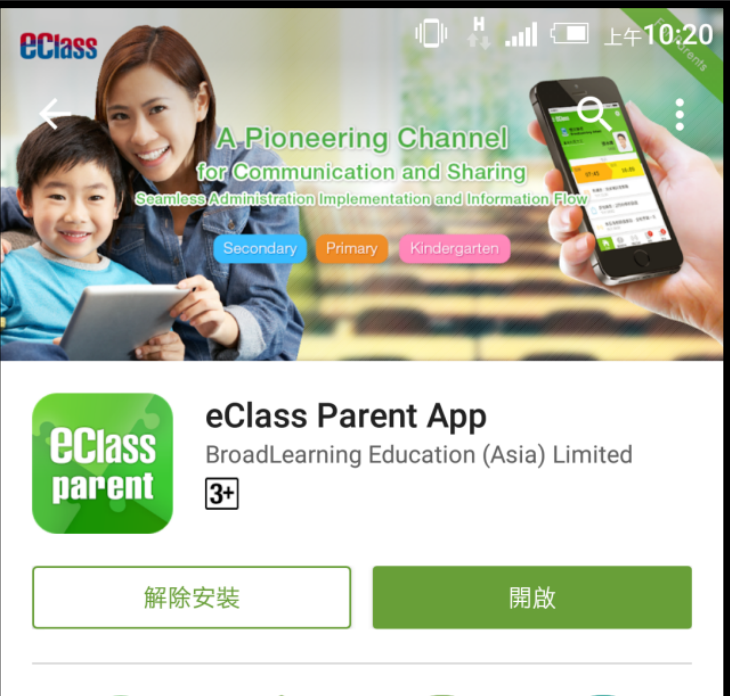

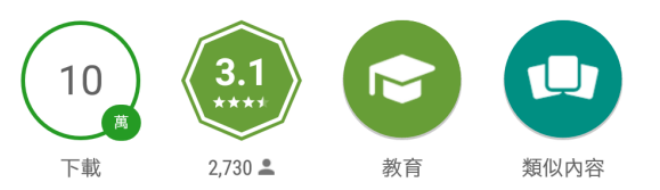

應用專為客戶的eclass家長可瀏覽學校的信息

- Add voice message feature with refined UI in Group

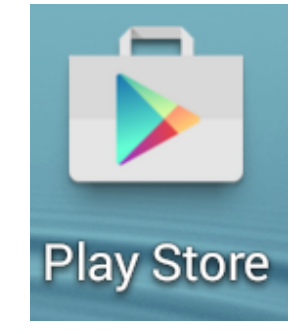

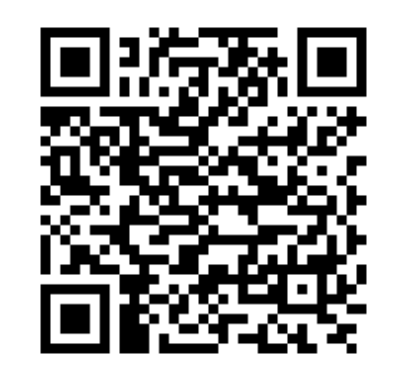

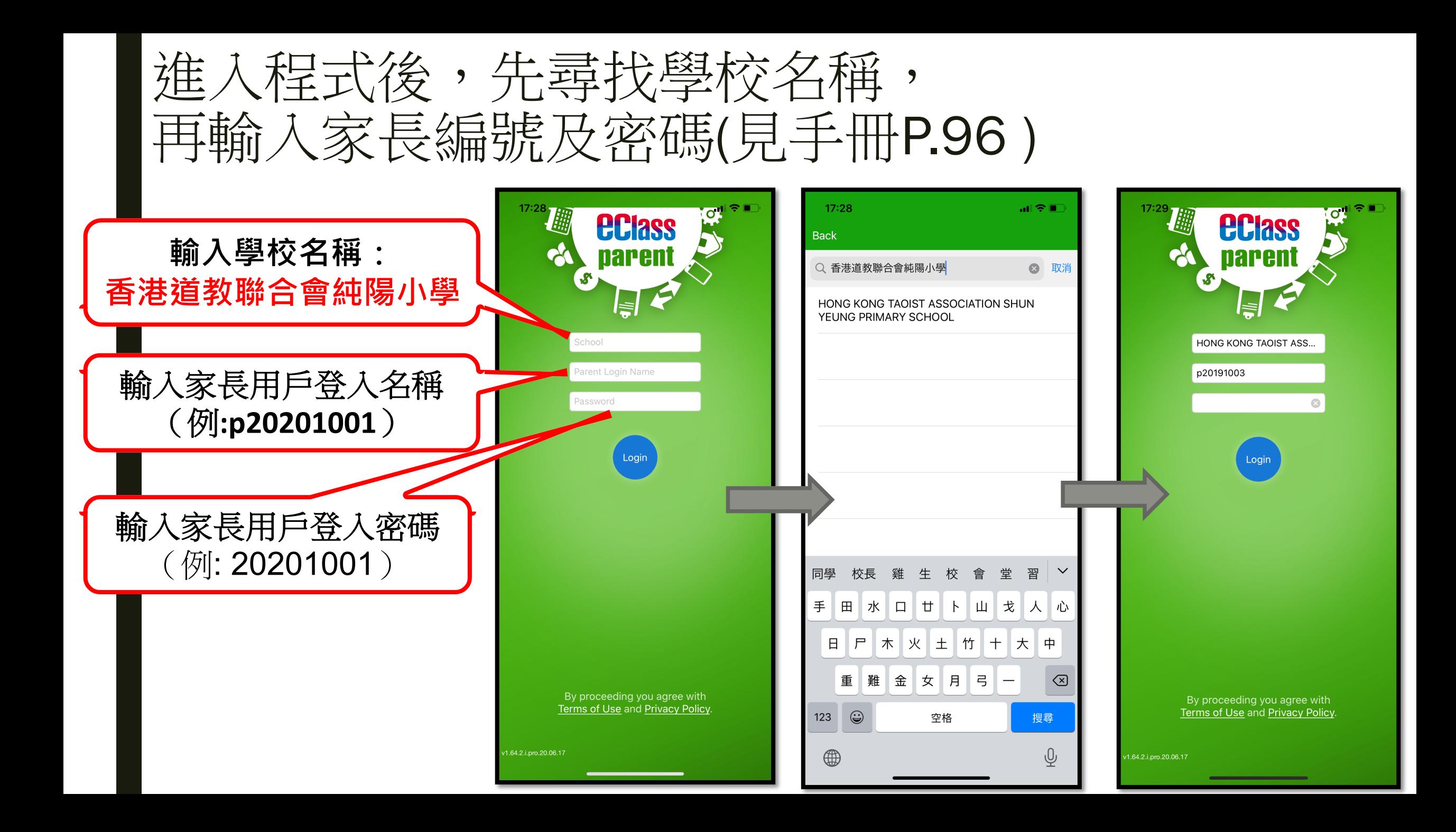

# 打開eClass Parent App功能表

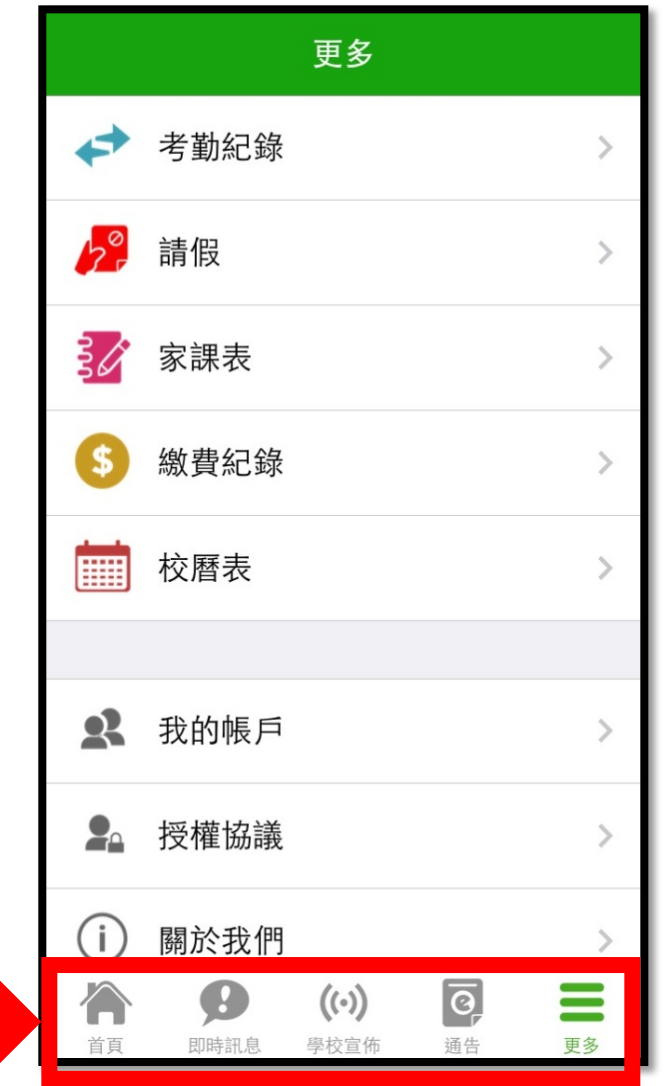

#### **iPhone Android**

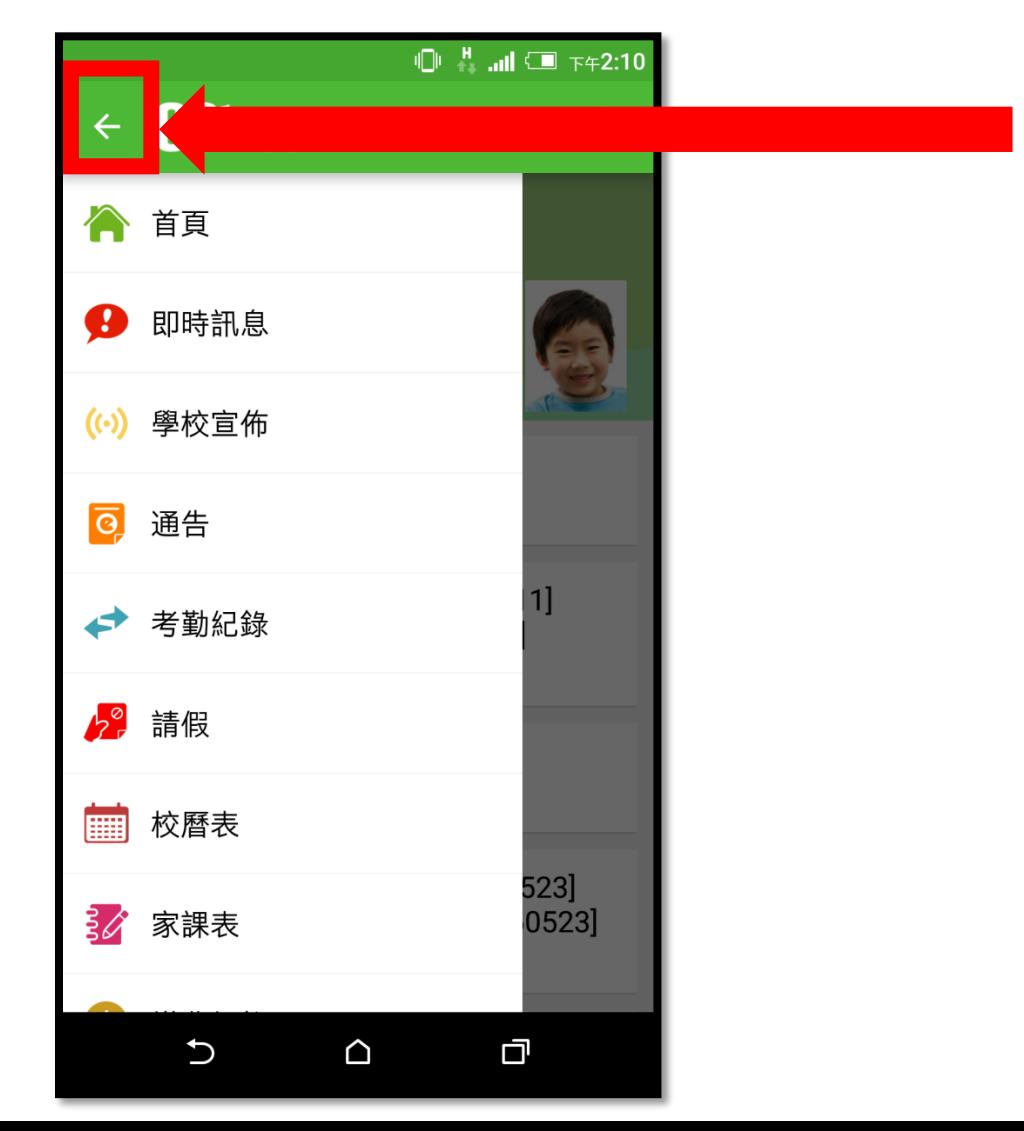

## 家長手機應用程式首頁

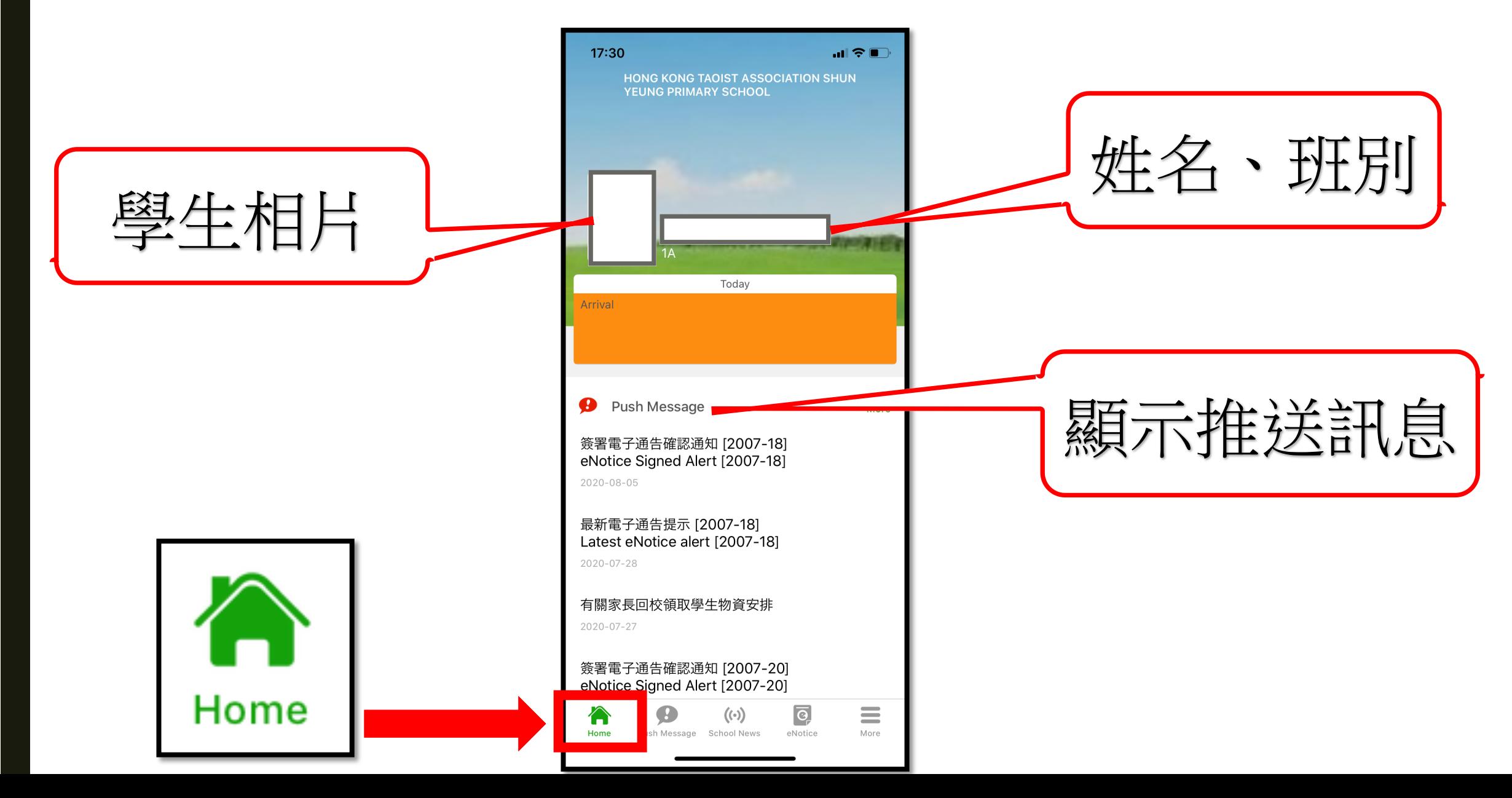

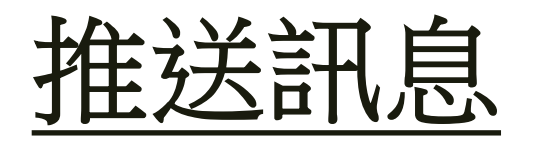

顯示 學校給家長 的短訊

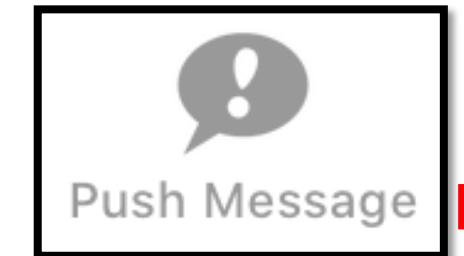

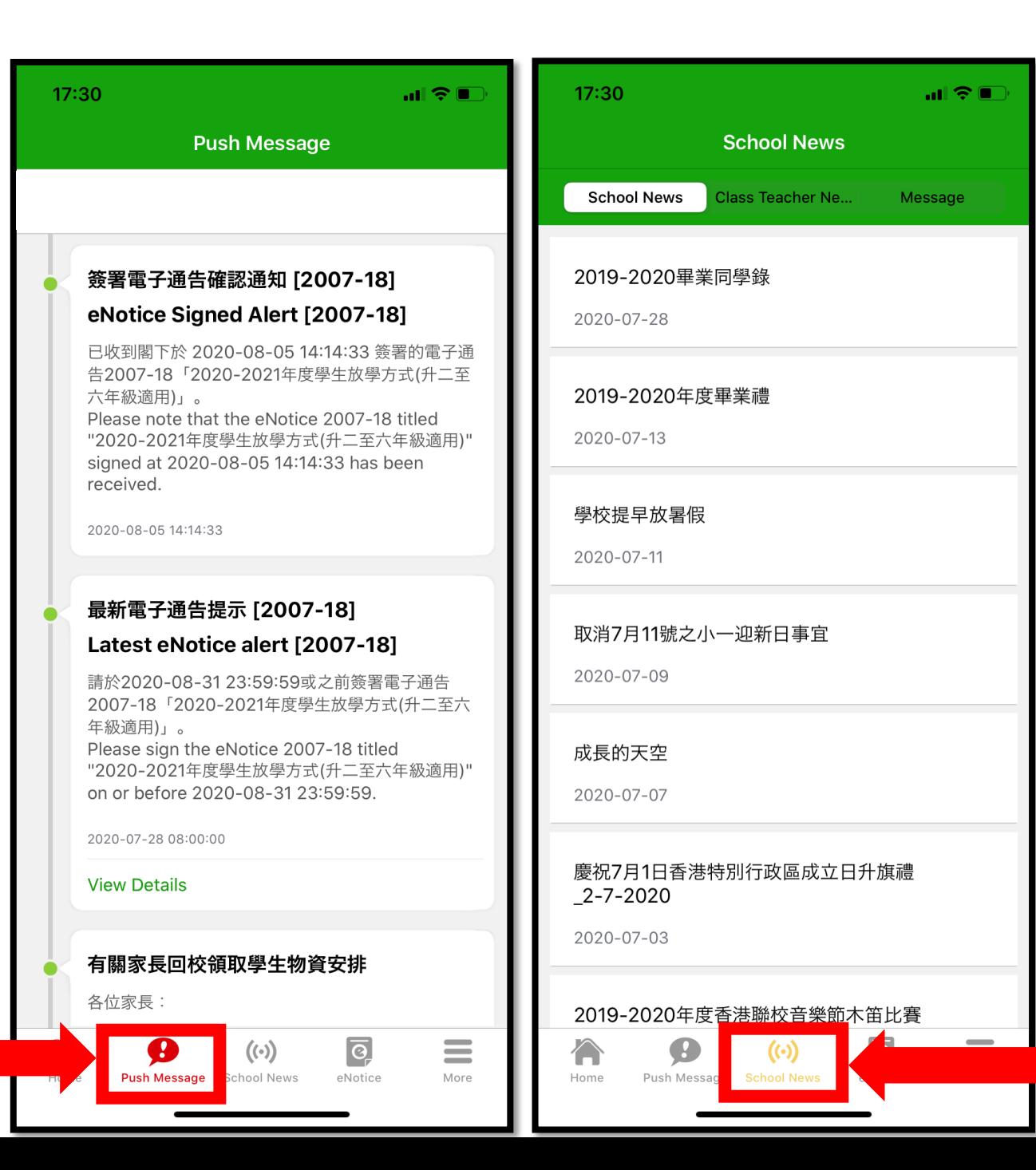

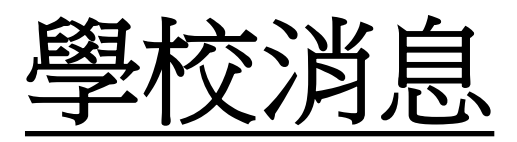

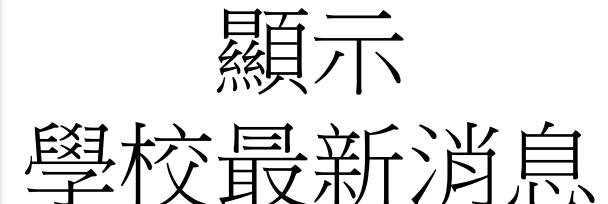

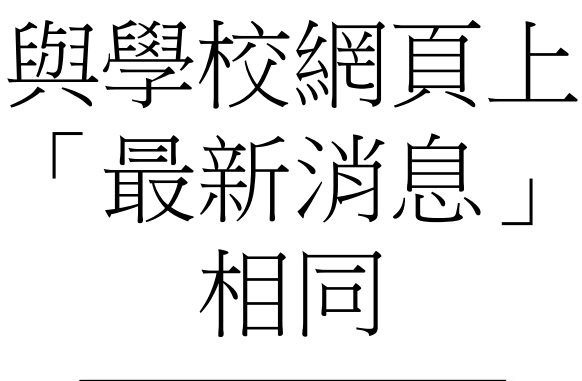

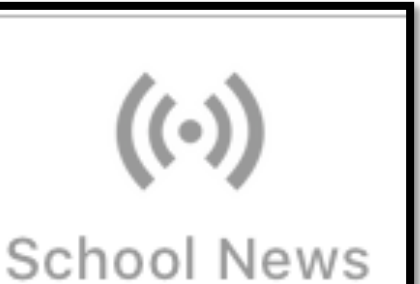

### eNotice

電子通告

- ✔ 簽署限期提示 ✔ 閲覽通告、附件 內容 ü 填寫通告 〔 視乎內容 〕 ✔ 輸入密碼
- ü 簽通告
- ü 即時推播訊息
- ✔ 提醒家長簽通告

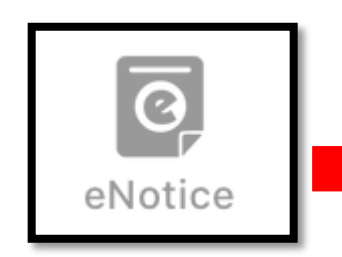

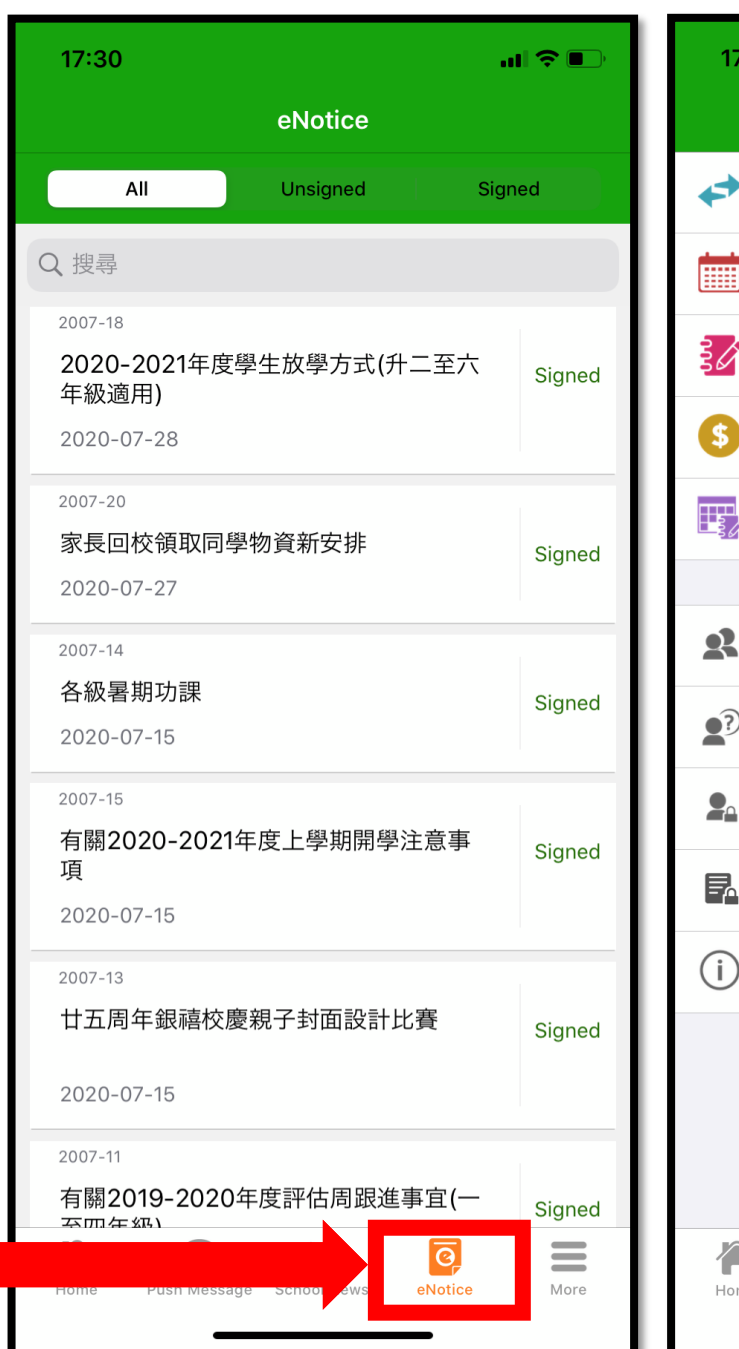

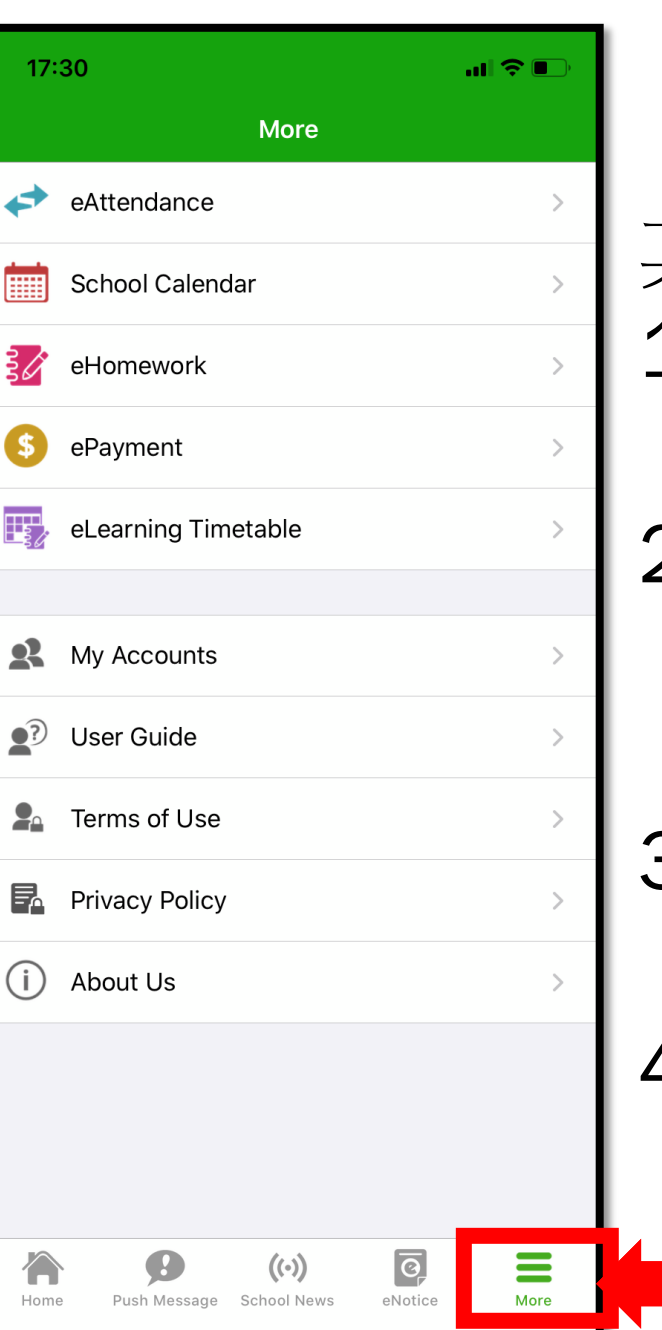

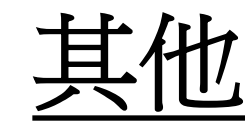

其他功能,如: 1. 出席 eAttenance 2. 學校日歷 **School** Calendar 3. 家課冊 ehomework 4. 付費記錄 ePayment

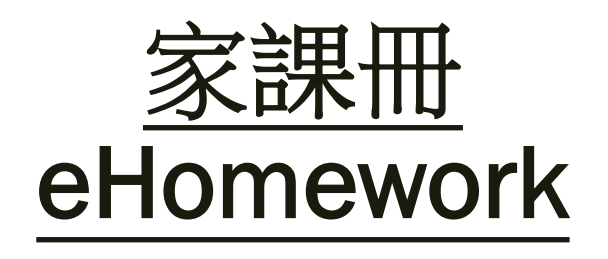

可透過手機 查閱電子家課冊 (小一及小二適用)

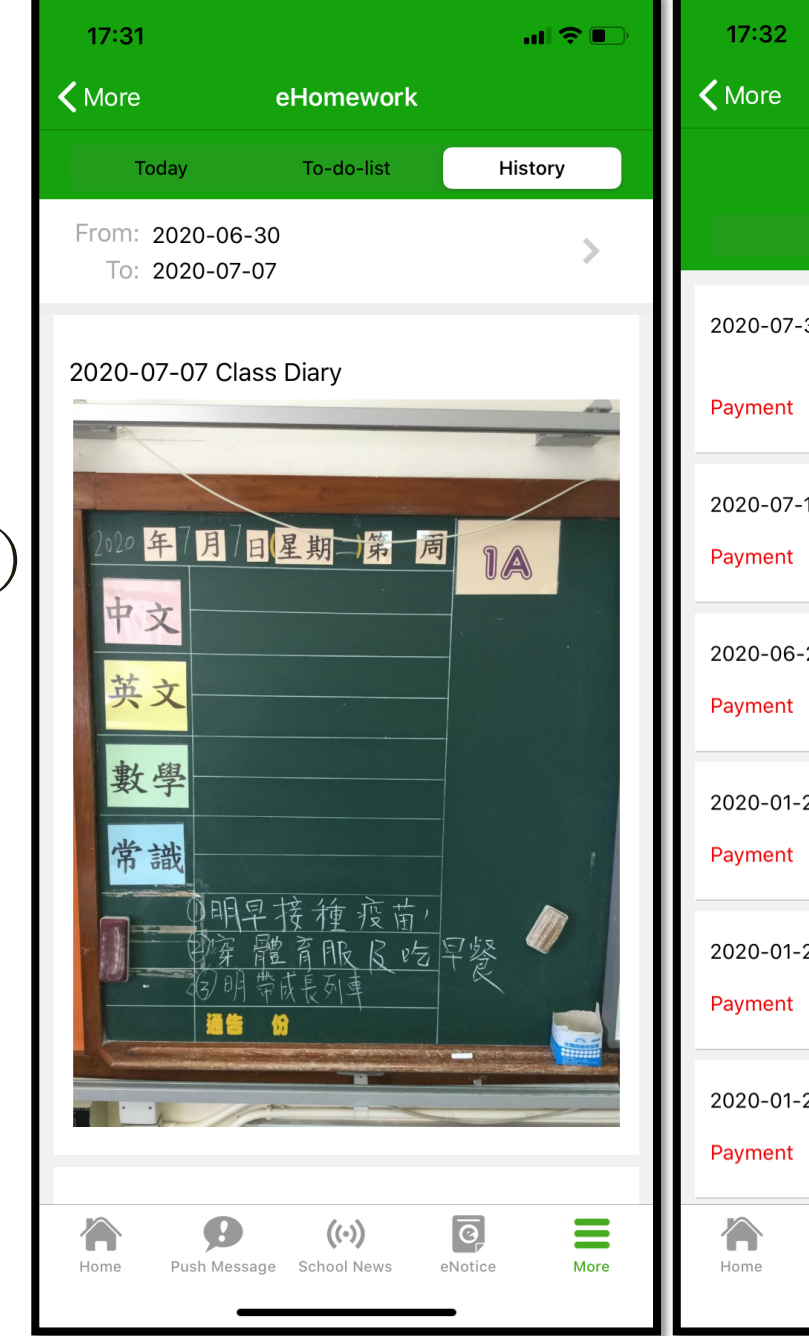

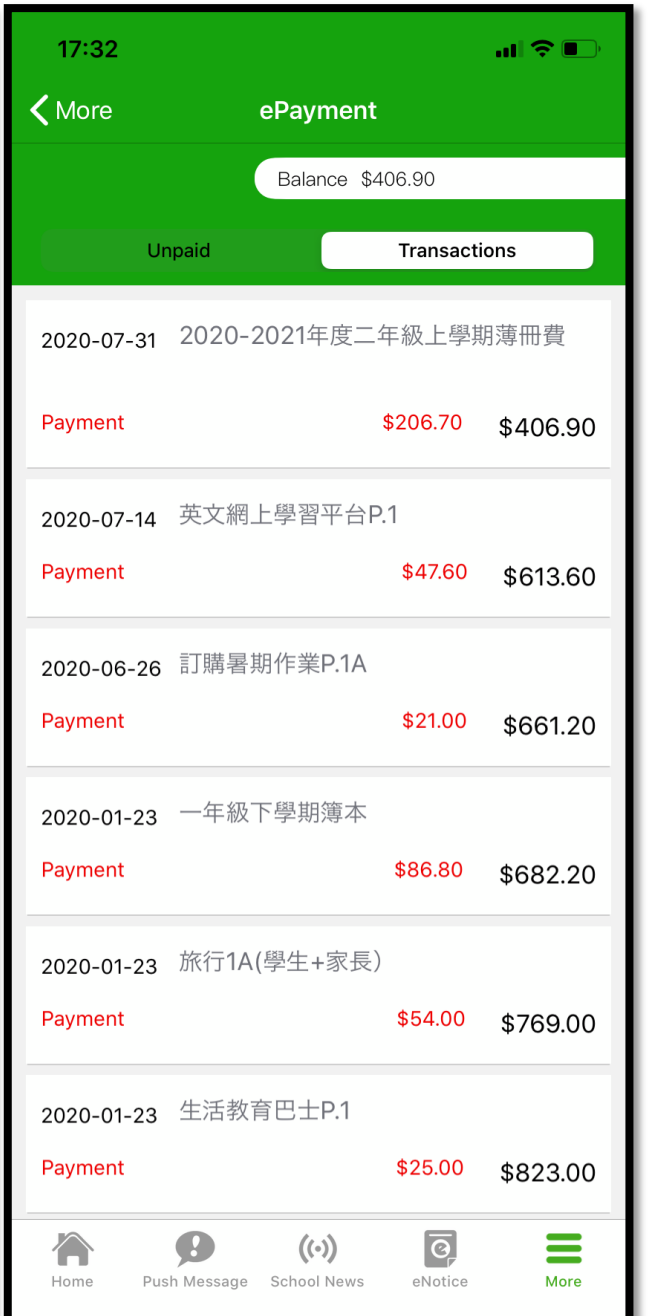

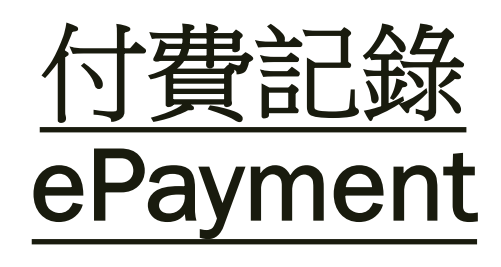

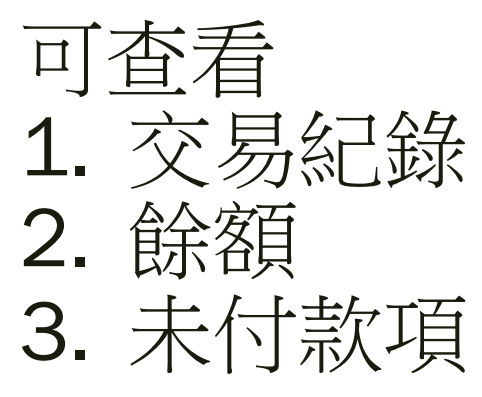